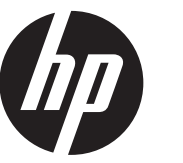

安裝指示

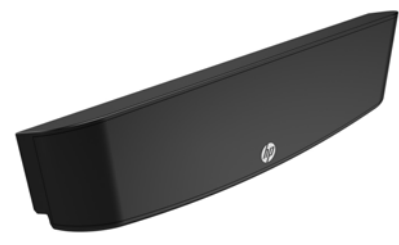

© Copyright 2016 HP Development Company, L.P. 本文件中所含資訊如有變更,恕不另行通知。

第一版: 2016 年 6 月 843783-AB1

## 開始之前

- **1.** 透過作業系統正確關閉電腦,並關閉所有外接式 裝置。
- **2.** 從 AC 插座拔除電源線,並拔除所有外接式裝置。
- **警告!**為了避免嚴重傷害或對系統造成損壞的風 險,安裝此產品前請確認電源線已從牆壁上的 AC 插座拔除。否則您將暴露於觸電的風險之中。
- **附註:**如需法規與安全注意事項,請參閱產品 隨附的 《產品注意事項》。

## 產品支援

如需在線上存取技術支援資訊、自行修復工具、線上 協助、社群論壇或 IT 專業人員、多廠商知識庫和監控 與診斷工具,請造訪 www.hp.com/support。

**附註:**如果您準備在您的電腦機型進行安裝時需要 協助,請參考此電腦隨附的說明文件,或是造訪 www.hp.com/support 以找出符合您電腦機型的說明 手冊。

## 安裝 LCD

您必須將 LCD 安裝在 RP9 顯示器本體的頂端 USB 連接埠。 在安裝 LCD 之前,您必須取下顯示器本體的背蓋板以及 頂端連接埠蓋板。

1. 將顯示器本體背蓋板上的兩個卡榫向外按壓 <sup>o</sup>。向上 滑動背蓋板,然後提起使其脫離顯示器本體 @。

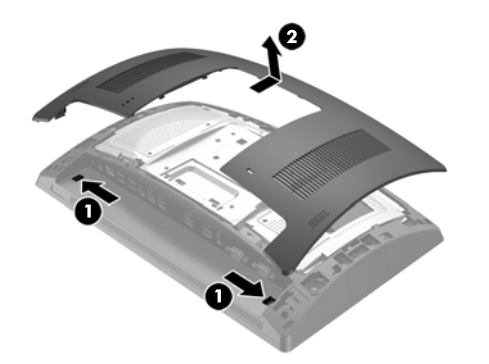

- **2.** 移除固定側面連接埠蓋板的兩顆螺絲 1,然後拉起 連接埠蓋板使其脫離顯示器本體 2。
- **附註:**您可能需要使用一字型螺絲起子,從螺絲孔 內部輕輕地鬆開連接埠蓋板。

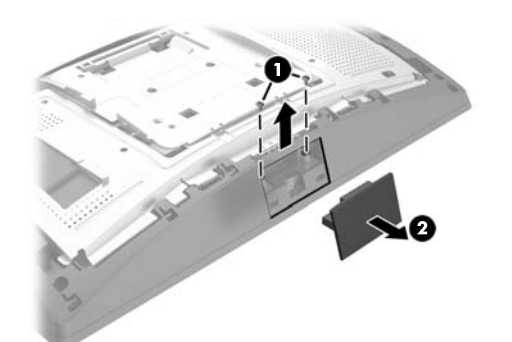

3. 將 LCD 模組的 USB 接頭插入頂端 USB 連接埠 ❶, 然後使用先前取下的兩顆螺絲固定此模組 @。

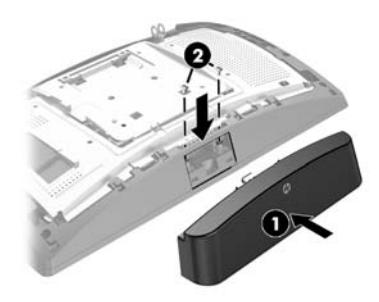

**4.** 將顯示器本體背蓋板上的插片對齊顯示器本體上的 插槽。把背蓋板放到顯示器本體上,然後向下滑動, 使其扣入至定位。

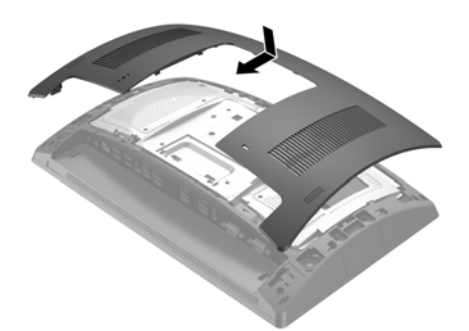

**5.** 重新連接電源線和所有外接式裝置,然後開啟電腦。

## 文件回饋

HP 致力於為客戶提供最適合您所需的說明文件。為了 協助我們改善說明文件,請將您的任何建議、意見或 錯誤並附上文件標題及文件編號 (位於條碼附近)寄到 doc.feedback@hp.com。